### 2008.10 水野

### 1.本資料の要点

 本資料では ns2 のインストールと確認方法について述べる。かなり細かく書いているので、 途中どこをやっているのか分からなくならないよう、最初に本資料の要点をまとめる。

ns2 のインストールは UNIX/LINUX 上にインストールするため、初めにそれを解決品けれ ばならない。今回は cygwin を使ったが、これのインストール方法については別資料を参照し て欲しい。

要点は以下のとおりである。

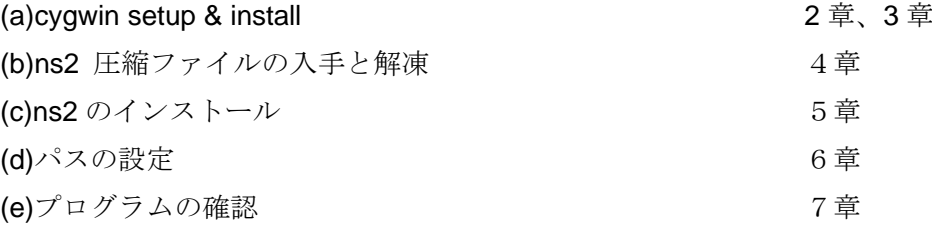

コマンド等で記述するなら以下のとおりである。

(b) http;//www.isi.edu/nsnam/dist/ より ns-allinone-2.30.tar.gz を入手

# **\$cd /home/○○○/**

# **\$tar xzvf ns-allinone-X.XX.tar.gz**

(c) ns2 のインストール

# **\$cd ns-allinone-X.XX \$./install**

以下、上記(a)-(e)に従い、説明する。

# 2. cygwin セットアッププログラムのダウンロード

デスクトップにダウンロードすると以下の画面のようにアイコン(赤丸)が出来ます。

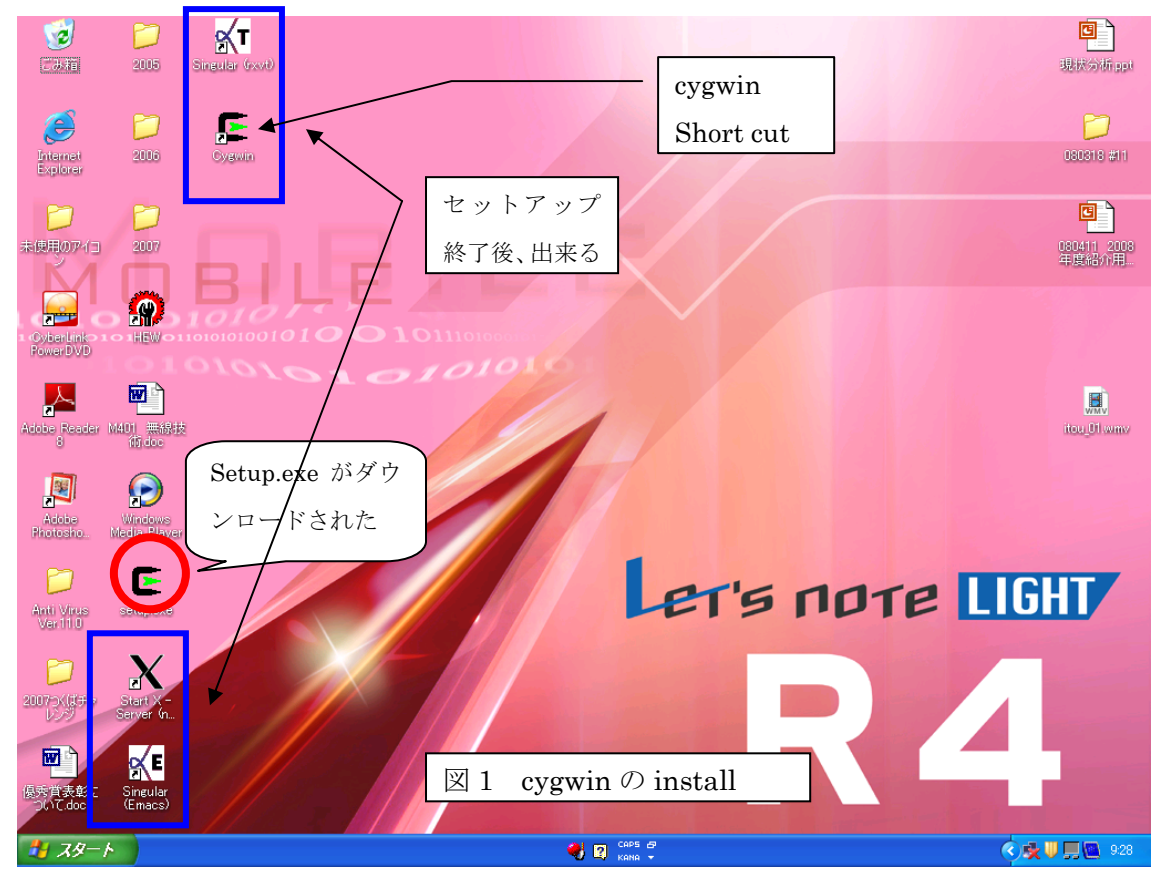

# 3. セットアップの開始と

 セットアップに約2時 間半かかりますが、すべ てが無事終了すると、上 の図の4個のアイコンが 追加されます。

 さらにcドライブに作 成された cygwin のファ オルダを確認すると、右 のようなファイル、フォ ルダが作られており、さ らに

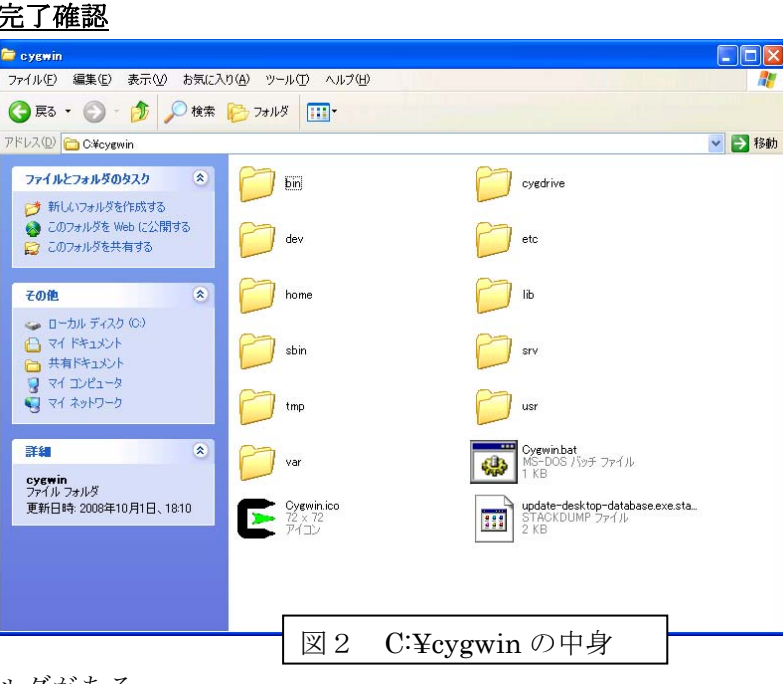

# *home*

を開くとインストールし

たパソコン名の付いたフォルダがある。

これを以降、/home/○○○/と表記するが○○○の部分は各自のパソコン名になっているはず である。

このフォルダには以下の5個のファイル、フォルダが格納されている。

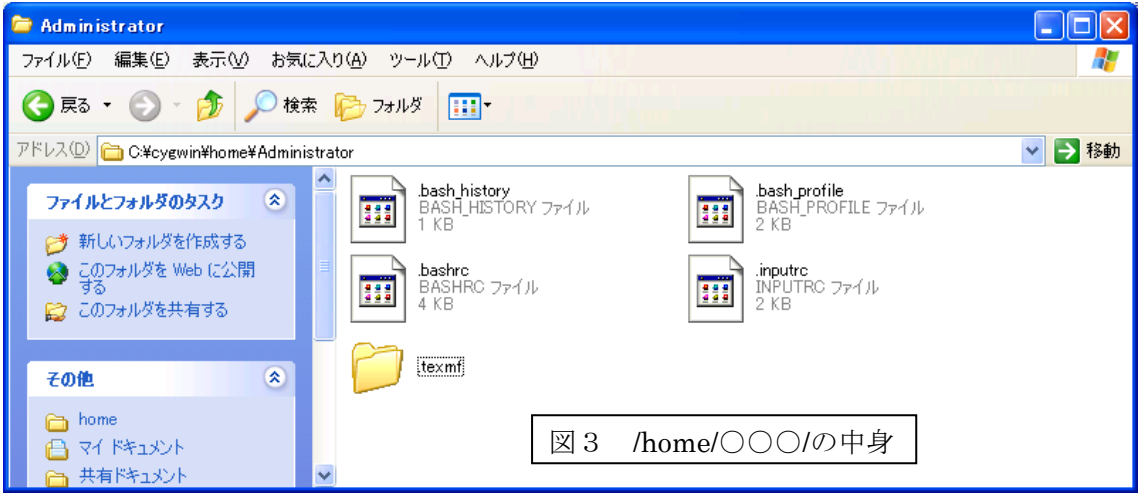

 ここまで出来ていれば cygwin のインストールは無事に完了している。もし出来ていなけれ ば C ドライブ上の"cygwin", "cyginstall"フォルダを削除し、再度、インストールを実行する。 ここまでが cygwin インストールの最初の山場。

# 4.**ns2** 圧縮ファイルの入手と解凍

### 4.1. 圧縮ファイルのダウンロード

http;//www.isi.edu/nsnam/dist/ より "ns-allinone-2.30.tar.gz(圧縮ファイル)"をデス クトップへダウンロードする。その後、C:¥cygwin¥home ¥○○○へ移動。直接このフォルダ へ異動しても良い。

C:¥cygwin¥home ¥○○○フォルダ内に、"ns-allinone-2.30.tar.gz"が格納されていること を確認する(図4、第二コマンド"ls -a"参照)。

### 4.2 ns2 install 事前準備

ns-allinone-2.30.tar.gz の格納を確認したら、デスクトップ上のショートカットをダブルク リックし、cygwin(UNIX)を立ち上げる。

### \*\* **UNIX** コマンド**:pwd** \*\*

 pwd カレントディレクトリを知る時に使う。迷子になったとき、「ここ はどこ? 今いるディレクトリは?」を知るコマンド。

ここで pwd と入力 (enter) すると、/home/○○○/と出力される(図4、一段目参照)。

さらに、このディレクトリに何があるか調べるコマンドを示す。

### \*\* **UNIX** コマンド:**ls** \*\*

- ls リストコマンドでこのままでも良いがさらにオプションをつける ことが多い。
- ls△–a ドットファイルを含め、ファイル名を列挙する。
- ls△–1 オプションは数字の1。一行づつ示す
- ls△–l オプションは小文字の L。ロング形式で示す。

などであり、詳細は各自学習すること(△はスペースを示す)。

ちなみに、私のパソコンでの例を示す(○○○の所が Administrator になってしまった)。

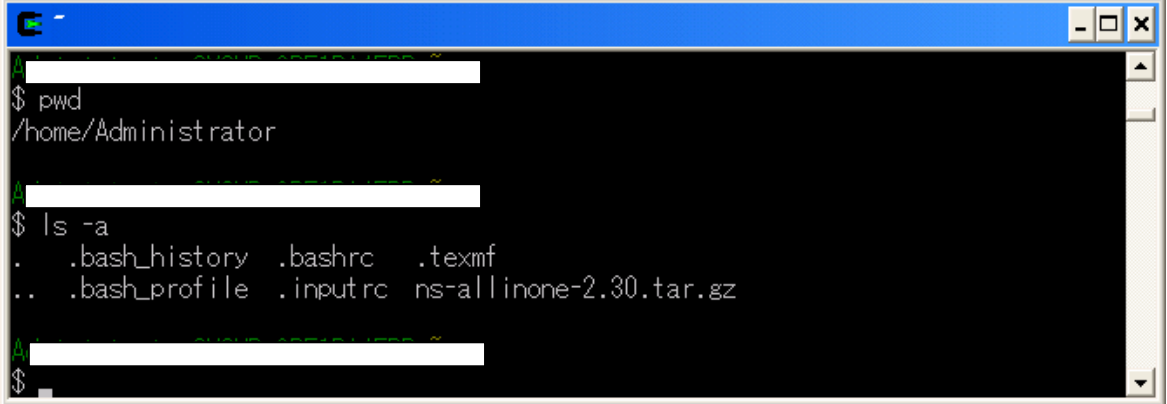

図4 ns-allinone 圧縮ファイルをダウンロードした後

図4に示す様に、"ns-allinone-2.30.tar.gz"がフォルダ/home/〇〇〇/内に存在することを 確認する。

# 4.3 圧縮フォルダの解凍の実行

### 4.3.1 解凍

 これで準備が完了した。つまり、①/home/○○○/のディレクトリにいること、②解凍する ファイルが存在すること、を確認した。いよいよファイルの解凍を行う。

# **\$tar xzvf ns-allinone-2.30.tar.gz** (enter/ CR-LF)

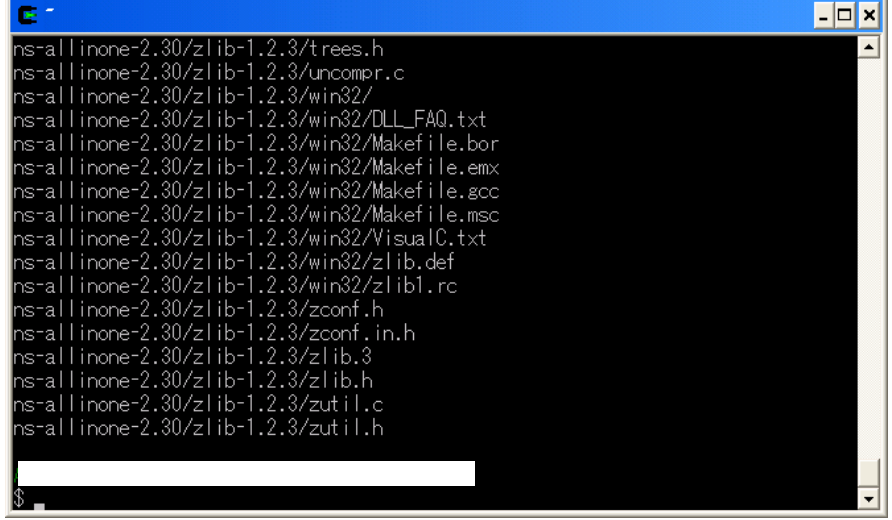

 数多くのプログラムセットが解凍・インストールされ、スクロールアップした後、前記の画 面で終了する。

ここで、/home/mizuno/のディレクトリに ns-allinone-2.30 のフォルダを確認すること。確 認方法は C ドライブからフォルダを検索しても良いし、UNIX 上で ls コマンドを使っても良 い。ドットファイルを除いて、5個だったファイルが7個になっているはずである。

# 4.3.2. 解凍後のファイル確認

ディレクトリを移動する。このため、cd コマンドを使う。

**\$cd ns-allinone-2.30** (enter/ CR-LF:以下省略)

以下のファイルが解凍されている(最終段のファイル、フォルダ群)。

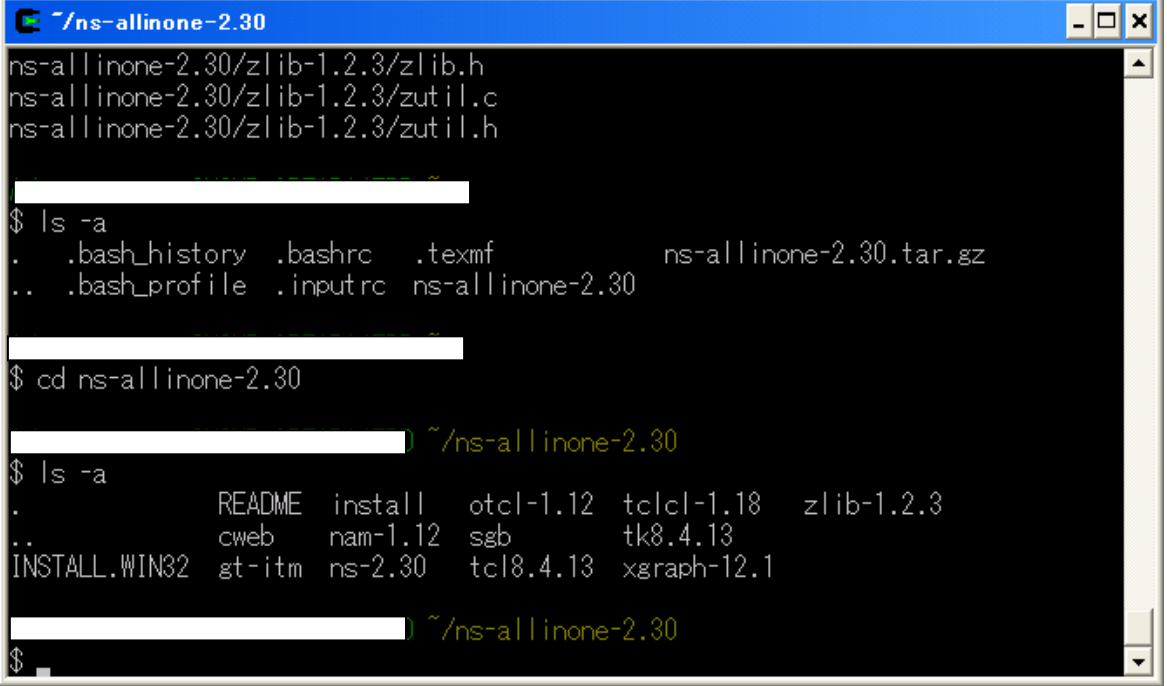

図 5 ns-allinone-2.30 解凍後

# 5. ns2 のインストール

"ns-allinone-2.30"のディレクトリに移動し、インストールを実行する。即ち、

### **\$cd ns-allinone-X.XX**

### **\$./install**

 図5の最後の行のプロンプトで\$ ./install を実行する。すると、次の様な画面でインスト ールが開始され、約 25 分くらいで完了する。

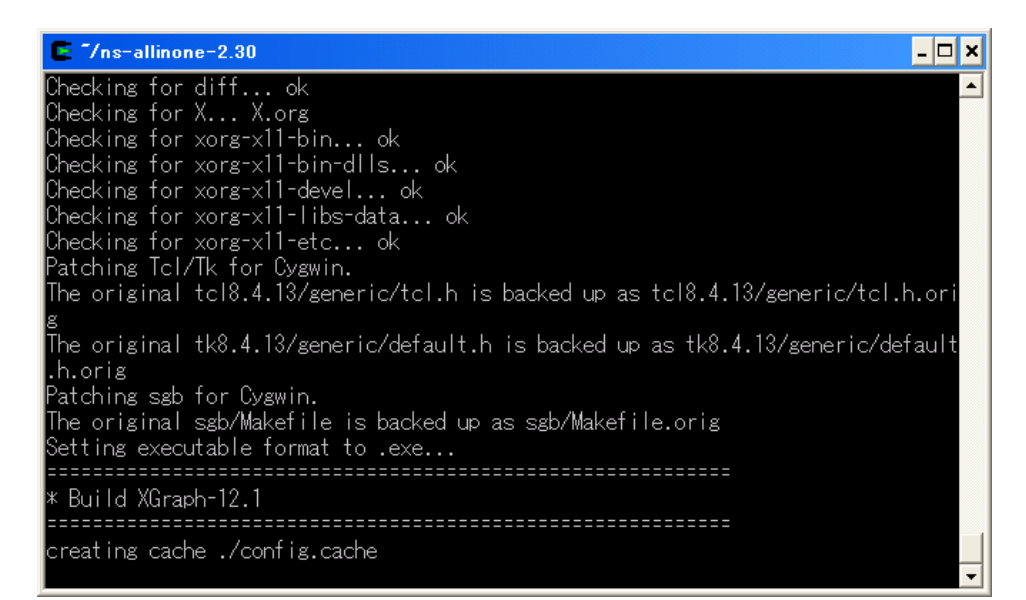

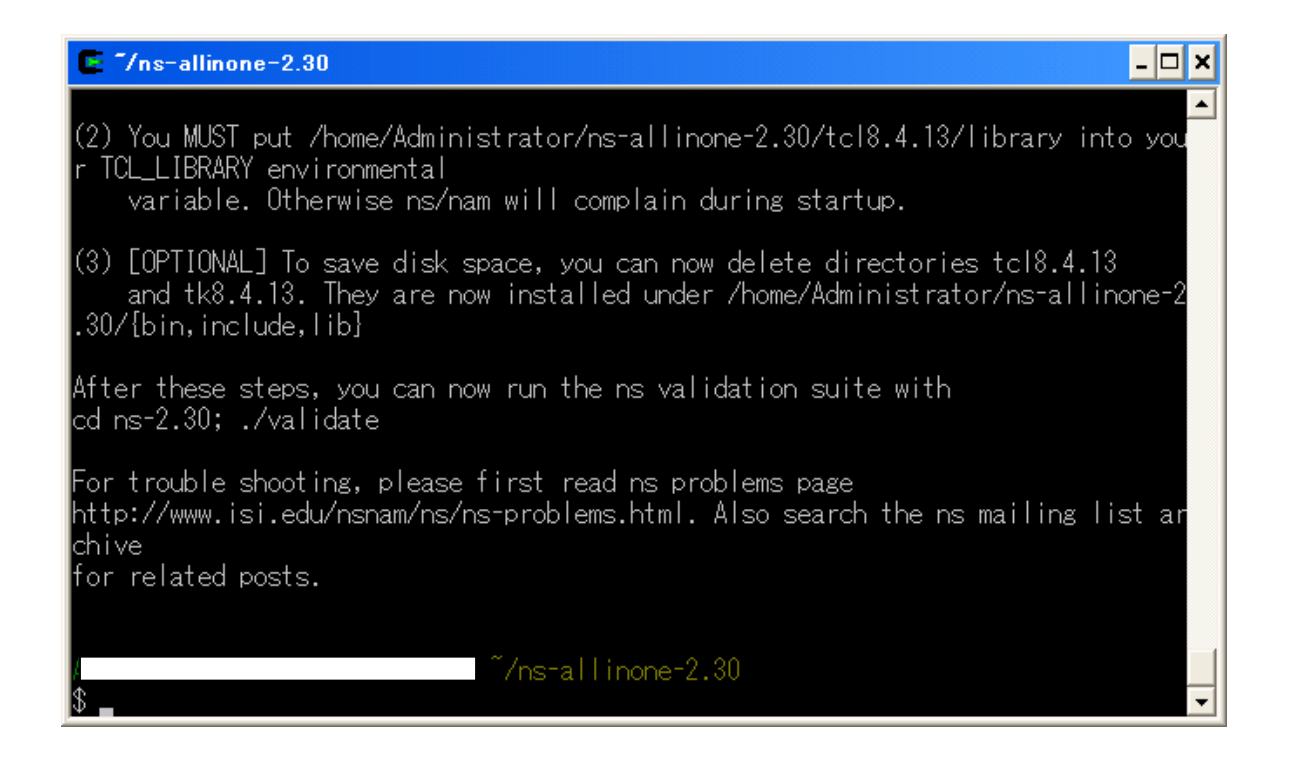

上の画面が終了直後の画面で、辛抱強く待つと、インストールが完了する。インストール直

前に確認した際、ドットファイルを除き、14個のファイルがあったが(図5)、以下の図に 示す様に、インストール後には20個に増えている。

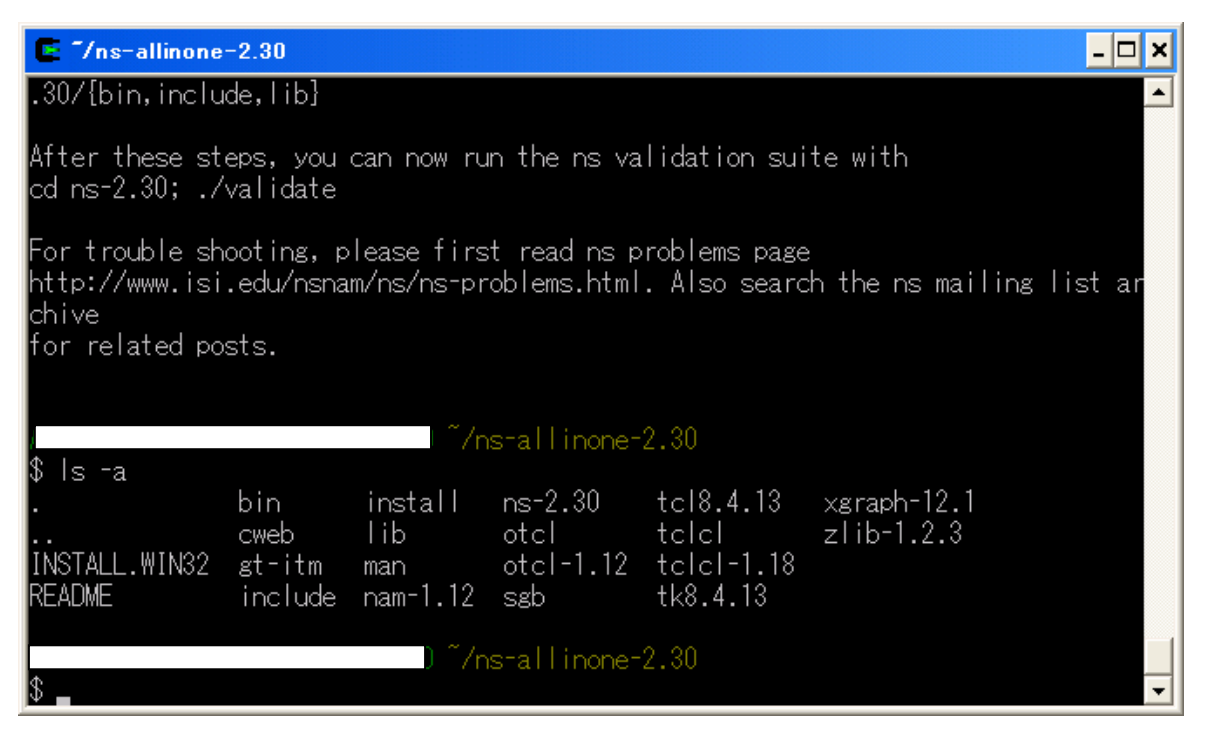

### 6.パスの設定

最後の難関のパスの設定について記述する。

資料1 (添付資料)にパス設定前の.bash\_profile を示した。ここには if 文が二つあるのみ で、これ以外はコメント文(#で始まる)である。

 はじめにすべてコメント文にし(勇気のある人はすべて削除してもよい)、資料2にあるパ ス設定のコマンドを記述する。なお、途中に第2章で使う演習問題に対応するパス設定もある のであわせて行っておく(08/09/09 の直下の行)。

要点は、以下のコマンドを記述するということである。

```
export NS_HOME=/home/mizuno/ns-allinone-2.30 
export 
PATH=$NS_HOME/tcl8.4.13/unix:$NS_HOME/tk8.4.13/unix:$NS_HOME/bin:$PAT
H 
### The following line was added 08/09/09 ### 
export PATH=$PATH:/home/mizuno/NetworkSimulation/bin 
export LD_LIBRARY_PATH=$NS_HOME/otcl1.12 
export LD_LIBRARY_PATH=$NS_HOME/lib 
export TCL_LIBRARY=$NS_HOME/tcl8.4.13/library
```
**export PATH=**、**export** の記述後、一文で続けて記入すればよい。この記述をした後、再 起動などは一切不要である。なお、パスの設定でエラーが発生する場合がある。一例を資料3 に示したので参照願いたい。

### 7.動作確認

 カレントディレクトリからホームディ レクトリに戻るため、現在のディレクトリ で、

\$ cd

 とコマンドをうち、ホームディレクトリ に戻る。さらに pwd コマンドで現在地を 確認する(図4、第1行参照)。ここで、 次のコマンドを入力する。

### \$ startx

#### \$ns

### ns-allinone-2.30/ns-2.30/tcl/ex/simple.tcl

 いろいろな数字が出力された後、右の画 面がでれば完了。

 この画面は PLAY ボタンを押さないと 動作は開始しないので、注意が必要。

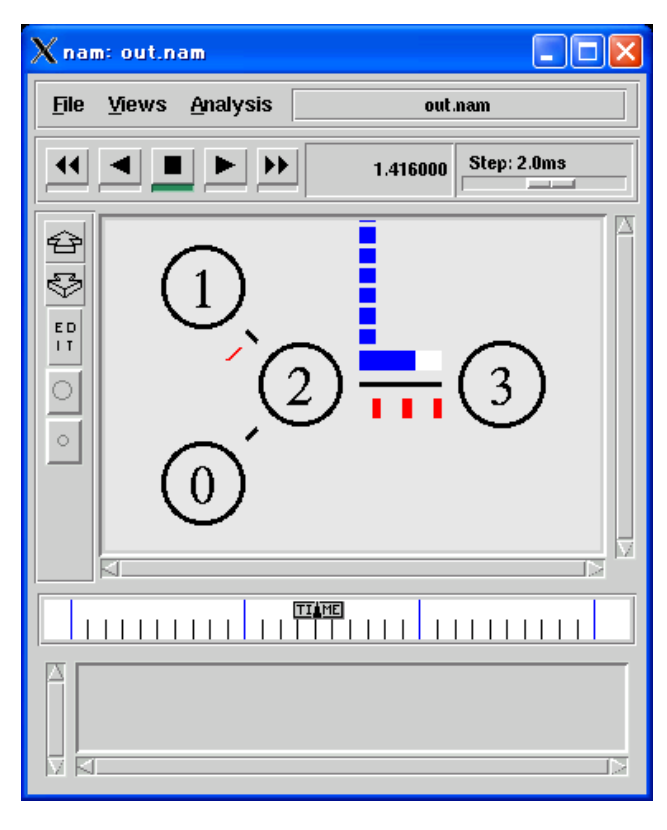

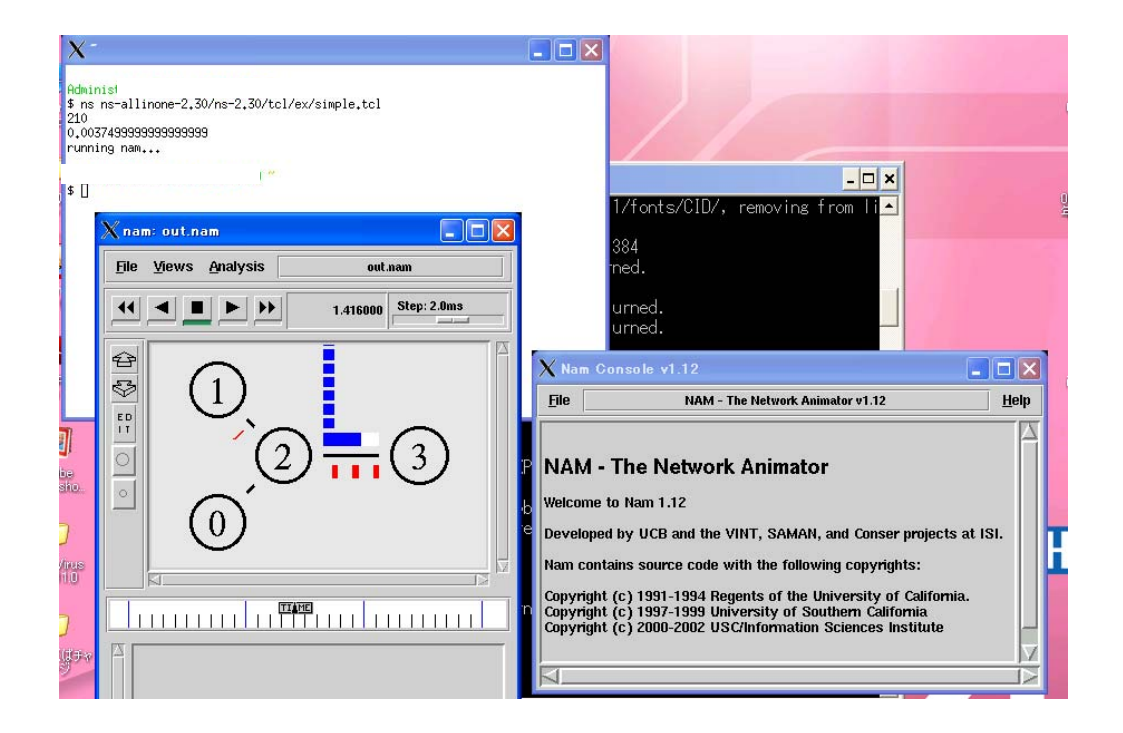

なお、全体のイメージは上図のとおりである。X-Window 画面に数値が3行。NAM の説明 画面、そして NAM アニメーションの画面である。

 終了する際は、①NAM の説明画面、②NAM アニメーションの画面、を閉じ、X-Window 画面で「logout」、「exit」を実行する。

 また、長いコマンドを何回も入力するのは厄介である。矢印ボタンで上矢印を押すと、前回 入力したコマンド文が何回も登場する。各自一回確認してから使うこと。これは便利な機能。

(以上)

**# base-files version 3.7-1 # To pick up the latest recommended .bash\_profile content, # look in /etc/defaults/etc/skel/.bash\_profile # Modifying /etc/skel/.bash\_profile directly will prevent # setup from updating it. # The copy in your home directory (~/.bash\_profile) is yours, please # feel free to customise it to create a shell # environment to your liking. If you feel a change # would be benifitial to all, please feel free to send # a patch to the cygwin mailing list. # ~/.bash\_profile: executed by bash for login shells. # source the system wide bashrc if it exists if [ -e /etc/bash.bashrc ] ; then source /etc/bash.bashrc fi # source the users bashrc if it exists if [ -e "\${HOME}/.bashrc" ] ; then source "\${HOME}/.bashrc" fi # Set PATH so it includes user's private bin if it exists # if [ -d "\${HOME}/bin" ] ; then # PATH=\${HOME}/bin:\${PATH} # fi # Set MANPATH so it includes users' private man if it exists # if [ -d "\${HOME}/man" ]; then # MANPATH=\${HOME}/man:\${MANPATH} # fi # Set INFOPATH so it includes users' private info if it exists # if [ -d "\${HOME}/info" ]; then # INFOPATH=\${HOME}/info:\${INFOPATH} # fi** 

資料1 パス設定以前の .bash\_profile

資料2 パス設定後の .bash\_profile **### 2008.8.20 Modified ### export NS\_HOME=/home/mizuno/ns-allinone-2.30 export PATH=\$NS\_HOME/tcl8.4.13/unix:\$NS\_HOME/tk8.4.13/unix:\$NS\_HOME/bin:\$PAT H ### The following line was added 08/09/09 ### export PATH=\$PATH:/home/mizuno/NetworkSimulation/bin export LD\_LIBRARY\_PATH=\$NS\_HOME/otcl1.12 export LD\_LIBRARY\_PATH=\$NS\_HOME/lib export TCL\_LIBRARY=\$NS\_HOME/tcl8.4.13/library # base-files version 3.7-1 # To pick up the latest recommended .bash\_profile content, # look in /etc/defaults/etc/skel/.bash\_profile # Modifying /etc/skel/.bash\_profile directly will prevent # setup from updating it. # The copy in your home directory (~/.bash\_profile) is yours, please # feel free to customise it to create a shell # environment to your liking. If you feel a change # would be benifitial to all, please feel free to send # a patch to the cygwin mailing list. # ~/.bash\_profile: executed by bash for login shells. # source the system wide bashrc if it exists #if [ -e /etc/bash.bashrc ] ; then # source /etc/bash.bashrc #fi # source the users bashrc if it exists #if [ -e "\${HOME}/.bashrc" ] ; then # source "\${HOME}/.bashrc" #fi # Set PATH so it includes user's private bin if it exists # if [ -d "\${HOME}/bin" ] ; then # PATH=\${HOME}/bin:\${PATH} # fi # Set MANPATH so it includes users' private man if it exists # if [ -d "\${HOME}/man" ]; then # MANPATH=\${HOME}/man:\${MANPATH} # fi # Set INFOPATH so it includes users' private info if it exists # if [ -d "\${HOME}/info" ]; then # INFOPATH=\${HOME}/info:\${INFOPATH} # fi** 

#### 資料3 パス設定時のエラー対策

.bash\_profile を修正した後、このようなエラー多発現象にであうことがあります。これは Windows 上で修正した際、改行などの制御文字が UNIX 上で悪さをするためです。

| $\mathbf{z}$ $\sim$                                                                                                    | $X^*$                                                                                                    |
|----------------------------------------------------------------------------------------------------|----------------------------------------------------------------------------------------------------|
| bash: \$'\r': command not found<br>bash: \$'\r': command not found<br>Stephen@237-8 ~<br>\$ startxwin.bat<br>startxwin.bat - Starting on Windows NT/2000/XP/2003<br>Stephen@237-8 ~ | bash: \$'\r': command not found<br>bash: \$'\r': command not found<br>Stephen@237-8 ~<br>$\vert \mathfrak{s} \vert$ |

http://www.baisi.net/thread-40355-1-1.html

解決方法は、http://q-eng.imat.eng.osaka-cu.ac.jp/~ippei/unix/text-operation.html#l1 な どにものっていますが、つまり、

# 改行文字の変更(dos2unix, unix2dos)

Windows で編集したファイルを UNIX で使おうとすると改行文字が悪さをする事があります。 Linux では unix2dos, dos2unix というコマンドが用意されていて、これを使うと改行文字の変更ができます。 (他の UNIX では別の手段を講じる必要がありますが、それについては省略します)。

# また、

解决办法是对/home/XXX(你的主机名)下的 .inputrc、.bashrc、.bash\_profile 和/etc 下的 bash.bashrc、运行 dos2unix 就行了。

と言う事で、/home/○○○/のディレクトリに移動し、"dos2unix .bash\_profile"を実行すれば、 この制御文字の問題が解決します。